**به نام خدا** شى مەن بىر بىر بىر ئەس بىر بىر بىرىدىن كەن.<br>سامانەمىت درخو<sup>است مى</sup>فاضى سىنىلات *بانى*ي ورارت بهاد کشاورزی RRBF.maj.ir **1** طراحي <sup>و</sup> توليد : شركت صفر <sup>و</sup> يك رايانه

**مرورگرهاي پيشنهادي (**Browsers **(**

9 Google Chrome 9 Mozilla FireFox  $\checkmark$ Internet Explorer 9 (only)

توصيه مي شود آدرس سامانهها را به عنوان  ${\rm BookMark}$  در مرورگر خود ذخيره نماييد. $\checkmark$ روش انجام :  $\rm Crl{\rm +}D$ و سپس  $\rm Done$  كليك شود.

**2**

## سامانه ثبت درخواست طرح متقاضى (RRBF.Maj.ir)

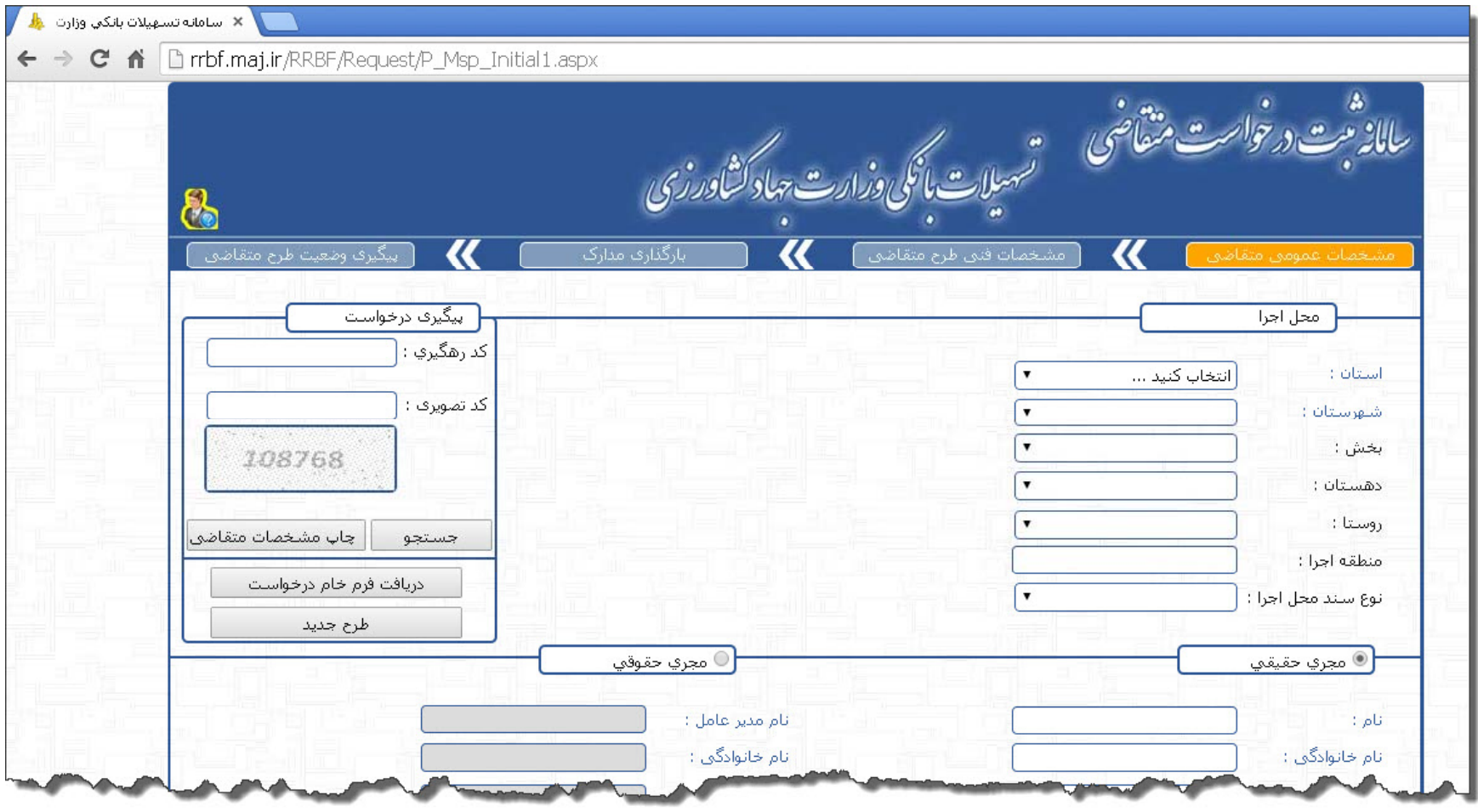

 $\mathbf{Y}$ 

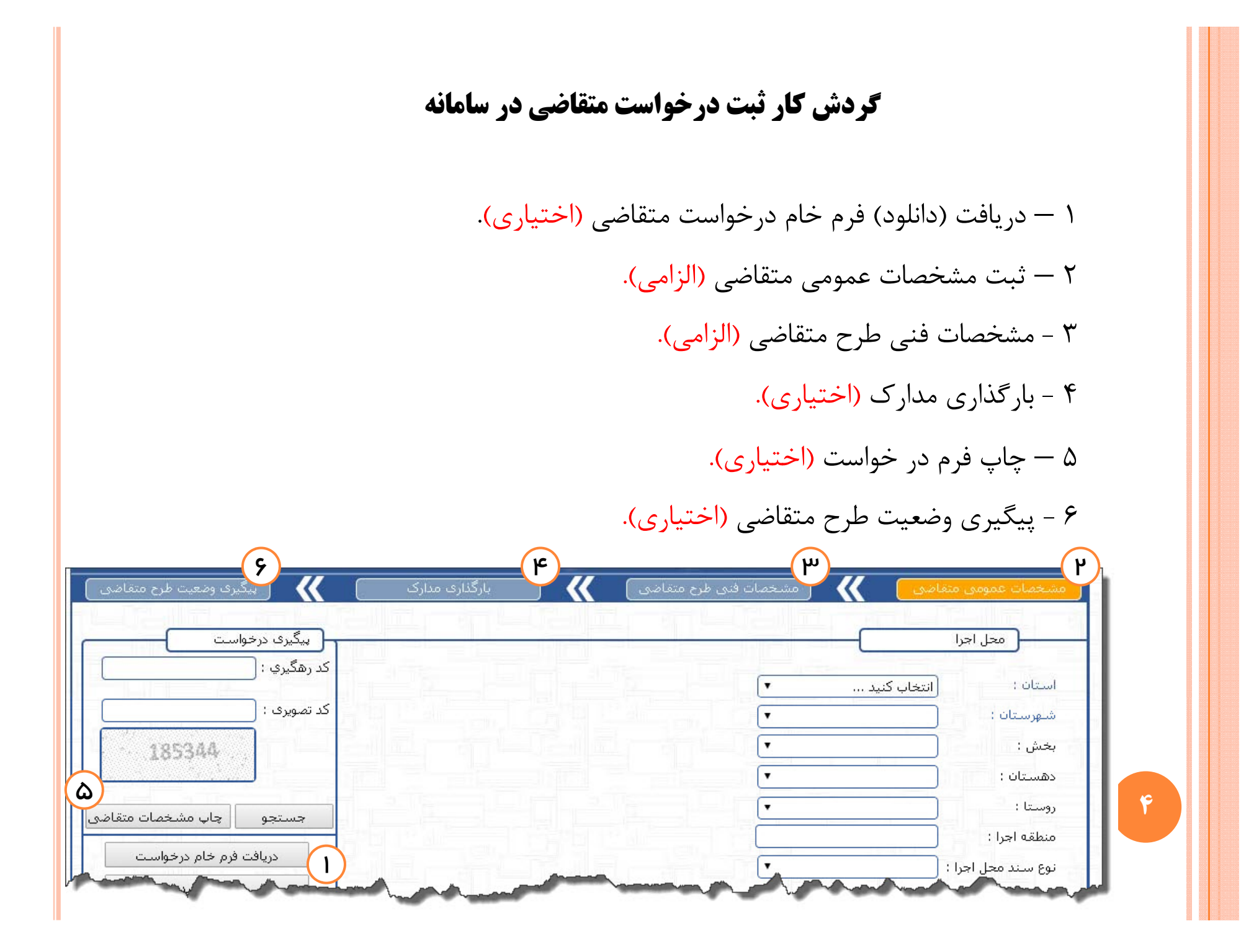

## **فرم خام درخواست طرح متقاضي**

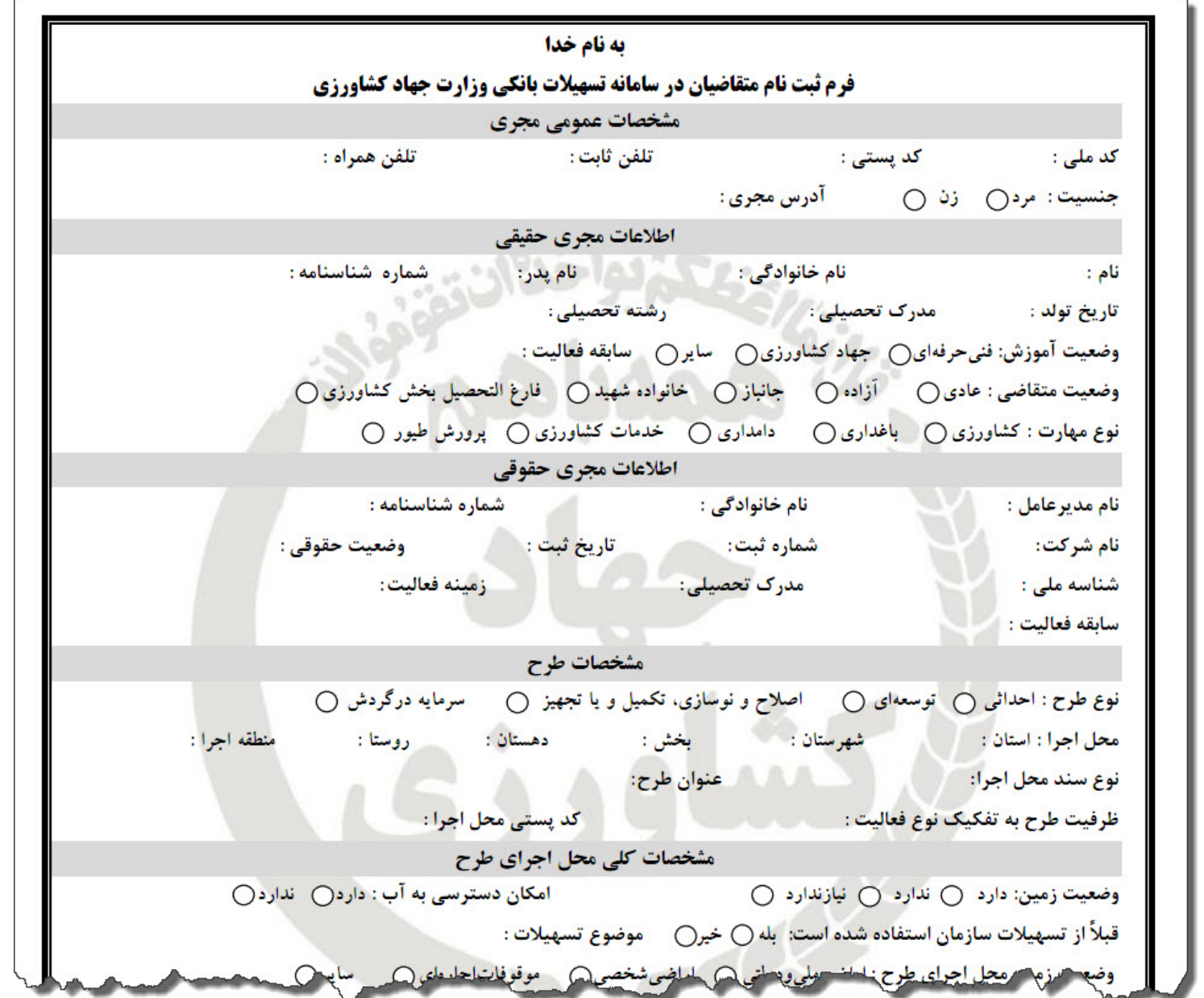

**5**

## **وضعيتهاي ثبت طرح متقاضي**

1 - طرح جديد در حال ثبت است.

**6**

ثبت شده <sup>و</sup> كد رهگيري متقاضي را دريافت كرده. ً2 – طرح متقاضي قبلا

3 – طرح متقاضي ثبت شده، <sup>و</sup> كا شنا <sup>ر</sup> <sup>س</sup> سا ما <sup>ز</sup> <sup>ن</sup> آن را تاييد كرده است.

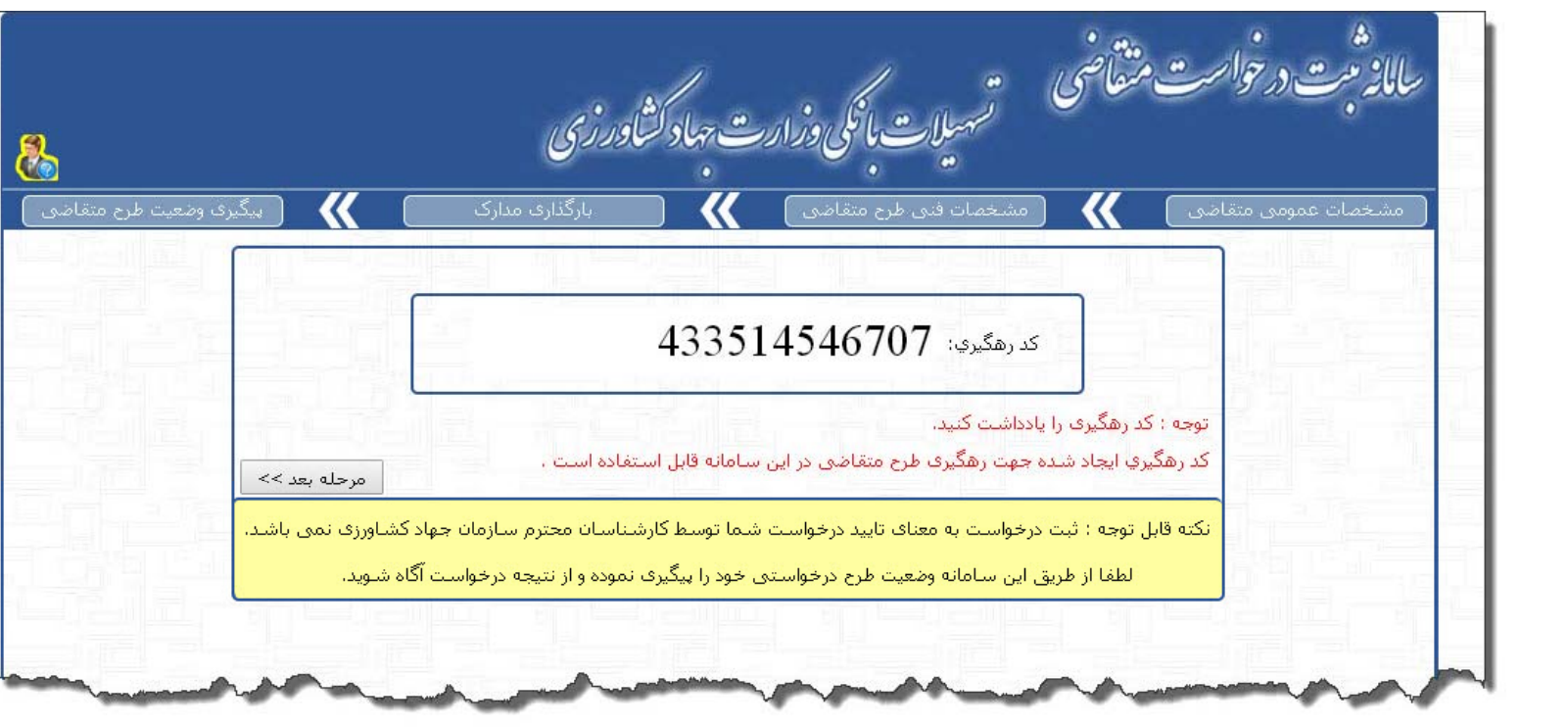

انجام عمليات در سامانه

 $\mathbf{v}$ 

## موفق <sup>و</sup> سربلند باشيد

پايان

**8**